# **Canada Digital Adoption Program (CDAP) Boost Your Business Technology Stream**

# **Support for Common Applicant Mistakes**

Version 0.1 - Last Updated April 5<sup>th</sup>, 2022

In an effort to support clients during the application process, the CDAP team has compiled the most common mistakes clients make while applying to the Boost Your Business Technology Stream.

#### **Quick access by type of error/client mistake:**

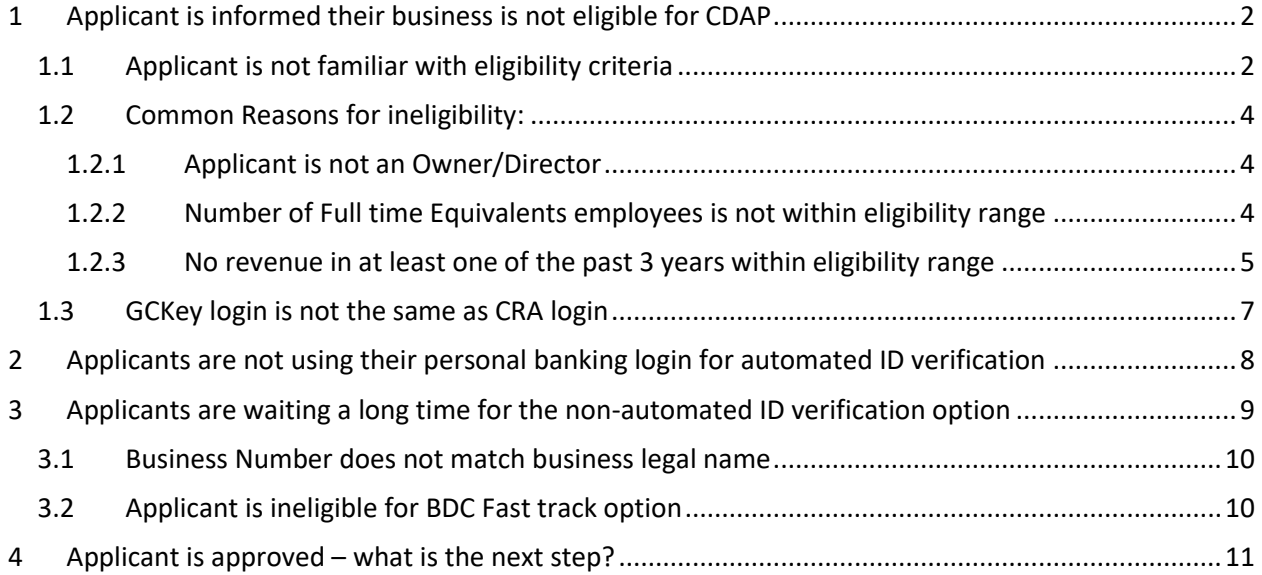

# <span id="page-1-0"></span>1 Applicant is informed their business is not eligible for CDAP

When an applicant submits their application, CDAP officers evaluate the application for eligibility. If the application does not meet eligibly criteria, the applicant will receive an email to that effect, and the CDAP system will display a message similar to the following

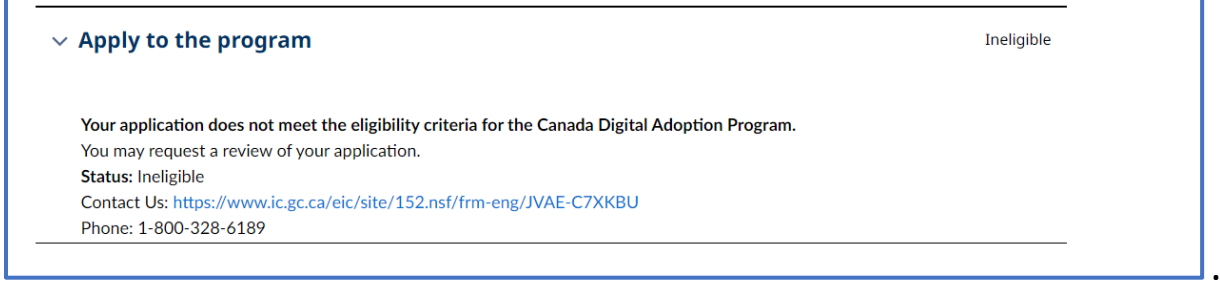

### <span id="page-1-1"></span>1.1 Applicant is not familiar with eligibility criteria

Eligibility criteria: Clients are not reviewing all of the eligibility criteria prior to applying. Several clients attempt to submit applications without understanding all of the eligibility criteria.

An overview of the Eligibility criteria is available on the entry point to the CDAP system (Stream 2 -Boost your business), located at <https://stratpre1.ic.gc.ca/eic/site/152.nsf/eng/00013.html> . The overview of eligibility criteria is present directly above the "Apply now" button:

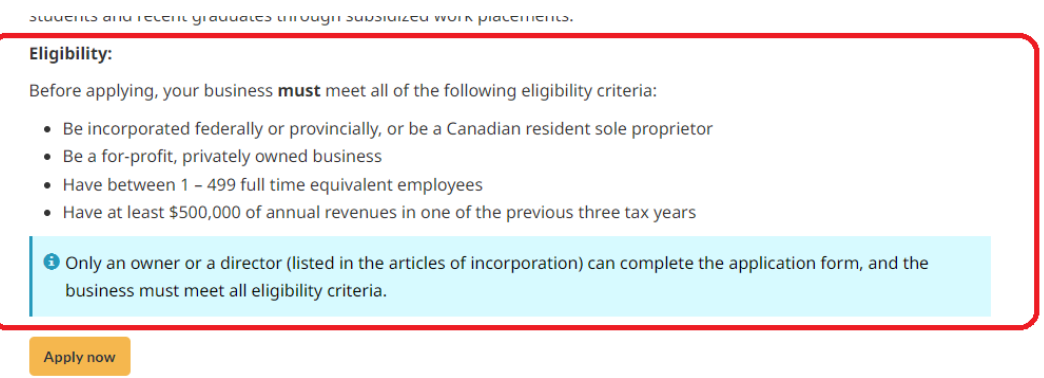

The full list of eligibility criteria are also available in the program guide, which is accessible from on a link on the same entry point page <https://stratpre1.ic.gc.ca/eic/site/152.nsf/eng/00013.html>

#### CDAP – Boost your Business Technology Stream – Support for Common Applicant Mistakes

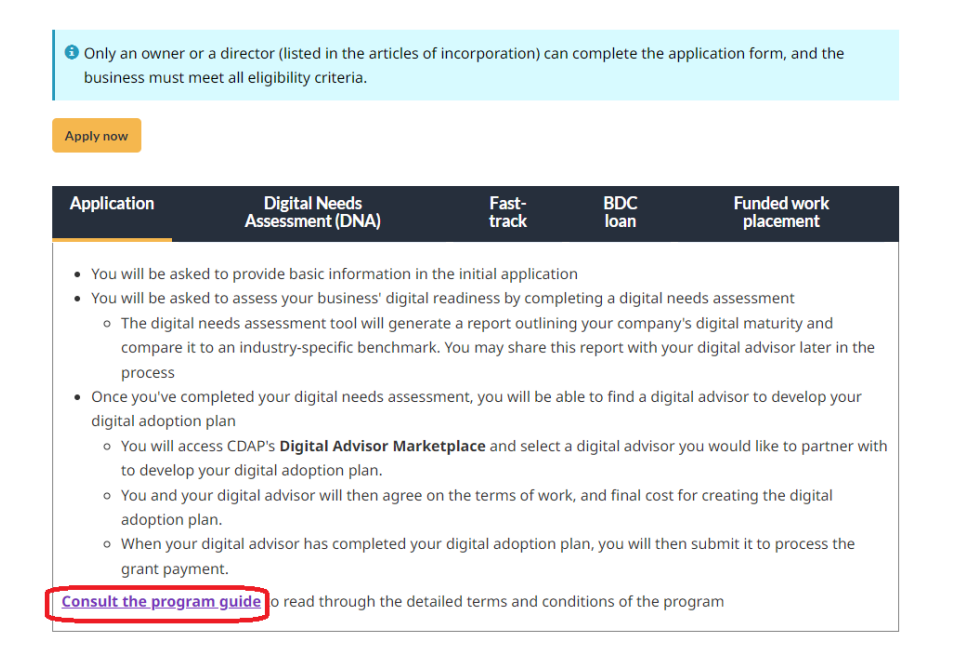

#### Section 1.2 of the program guide contains the full list of eligibility criteria. The program guide itself is located here <https://stratpre1.ic.gc.ca/eic/site/152.nsf/eng/00043.html#Toc91237796>

1.2 Who can submit an application - Eligibility criteria

- 1.2.1 Applicants are required to attest and certify that they meet all of the following eligibility criteria:
- 1. Is a sole proprietor whose owner is a Canadian resident
- Is a business incorporated under the laws of Canada or a province or territory
- 2. Is a for-profit business

Or

- 3. Has between 1 499 full time equivalent employeest
- 4. Has at least \$500,000 of annual revenues but not more than \$100,000,000 in one of the previous three tax years from the date of submitting a grant application.
- 5. Is a privately owned business
- 6. Is a Canadian-controlled Private Corporation (CCPC) as defined by the Canada Revenue Agency (applicable if the business is incorporated under the laws of Canada or a province or territory)
- 7. Is a business that respects human rights codes, labour, environment and anti-corruption standards, as well as engages exclusively in legal activities
- 8. Is not a business that has a class of shares publicly traded on a stock exchange (in Canada or outside)
- 9. Is not a majority or wholly owned subsidiary or branch or sales office of a multinational corporation (MNC)
- 10. Is not a business whose revenue model is designed to be economically dependent on non-commercial sources such as direct government funding or private donations
- 11. Is not a government organization or body (other than an Indigenous entity or body) or an entity in which a government organization or body (other than indigenous entity or band) owns equity interests
- 12. Is not a not-for-profit entity such as a union, charitable, religious or fraternal organization or business owned by such organizations, nor a business that exists as a fundraising vehicle for charities
- 13. Is not a business in which equity interests are held by any current member of the Parliament of Canada or any current member of the Senate of Canada other than a business whose equity interests are publicly traded
- 14. Is not a business that promotes violence, incites hatred or discriminates on the basis of race, national or ethnic origin, color, religion, sex, age or mental or physical disability nor does it trade with countries proscribed by the government of Canada
- 15. Is not a business that directly or indirectly promotes sexual exploitation or disseminates media content that is sexually explicit
- 16. Is not a business that has been determined to have pled guilty to or been convicted of tax evasion or a criminal offence

### <span id="page-3-0"></span>1.2 Common Reasons for ineligibility:

#### <span id="page-3-1"></span>1.2.1 Applicant is not an Owner/Director

If an applicant has not reviewed the eligibility criteria and proceeds to submit an application even if they are not a Director (for corporations) or owner (for sole proprietors) of the business, they will receive an email that their application does not meet CDAP eligibility criteria.

#### <span id="page-3-2"></span>1.2.2 Number of Full time Equivalents employees is not within eligibility range

**Businesses must have between 1 and 499 full-time equivalent employees**. A full-time equivalent (FTE) employee is defined as receiving a T4 Statement of Remuneration Paid slip from the applicant. One FTE is defined as at least 30 hours/week of paid labour. Part-time employees must be included as fractions of 1 FTE based on average labour hours compared to typical hours for 1 FTE employee.

To ensure applicants do not submit ineligible applications, applicants are presented with immediate eligibility feedback on the application form based on their selections.

**If an applicant selects an ineligible choice, they are blocked from being able to submit the application.**

**In addition, for all submitted applications, CDAP performs an eligibility check with CRA. If the business's information does not fit within the prescribed threshold,** the applicant will receive an email that their application does not meet CDAP eligibility criteria.

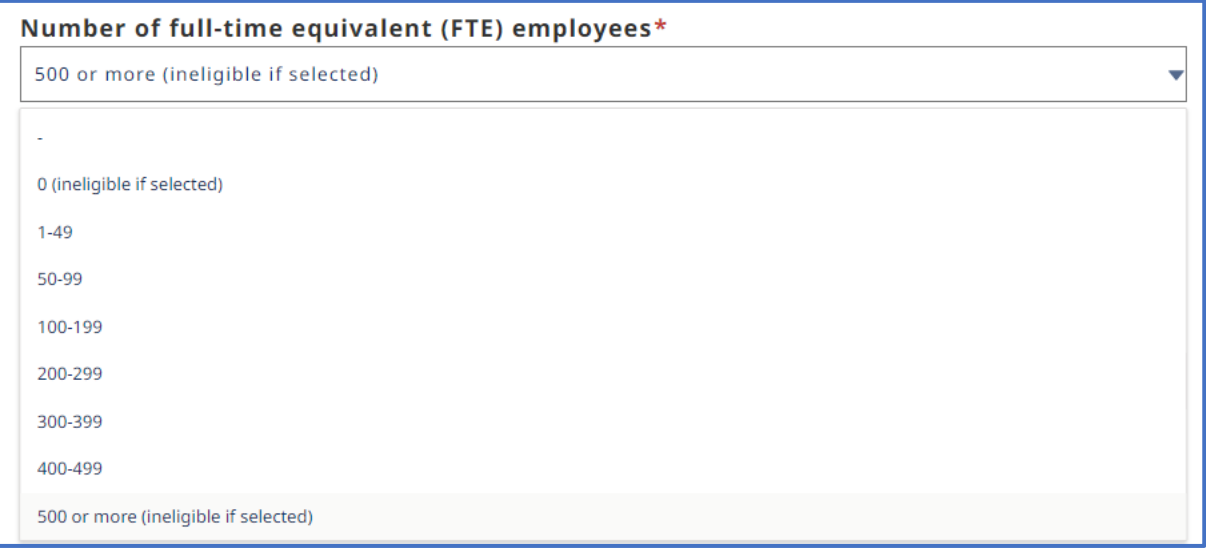

*Figure 1 - The first and last option will generate the message below*

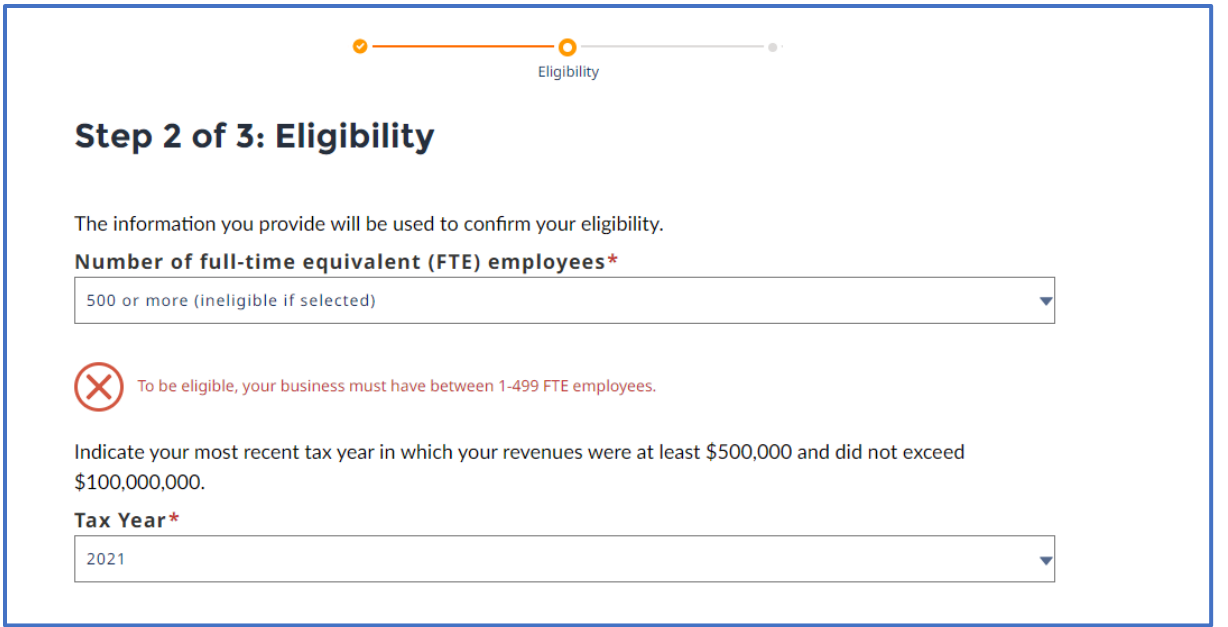

*Figure 2 - Applicant will not be able to continue with the Application process if they select the first or last option in the list above.*

### <span id="page-4-0"></span>1.2.3 No revenue in at least one of the past 3 years within eligibility range

**Business must have at least \$500,000 of annual revenues but not more than \$100,000,000 in one of the previous three tax years from the date of submitting an application**.

To ensure applicants do not submit ineligible applications, applicants are presented with immediate eligibility feedback on the application form based on their selections.

**If an applicant selects an ineligible choice, they are blocked from being able to submit the application.**

**In addition, for all submitted applications, CDAP performs an eligibility check with CRA. If the business's information does not fit within the prescribed threshold,** the applicant will receive an email that their application does not meet CDAP eligibility criteria.

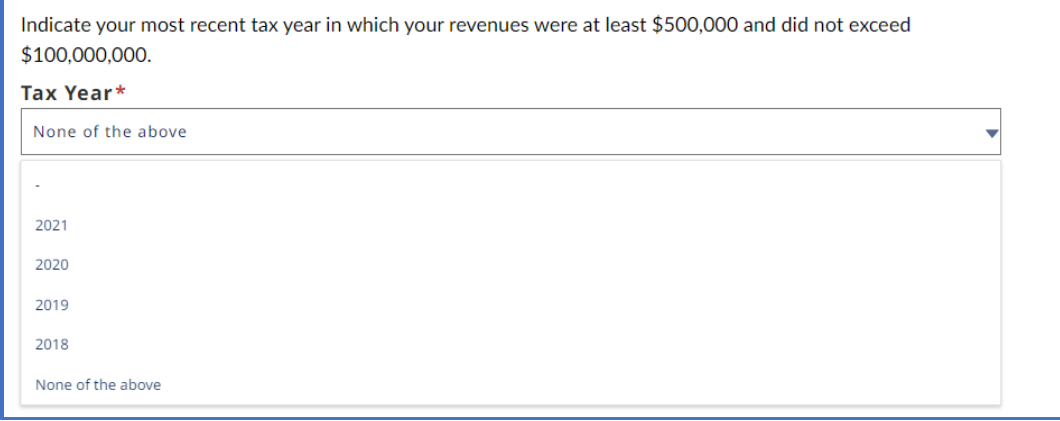

*Figure 3 - Applicant must select an option from the list below. Valid options are the 4 years listed.*

#### CDAP – Boost your Business Technology Stream – Support for Common Applicant Mistakes

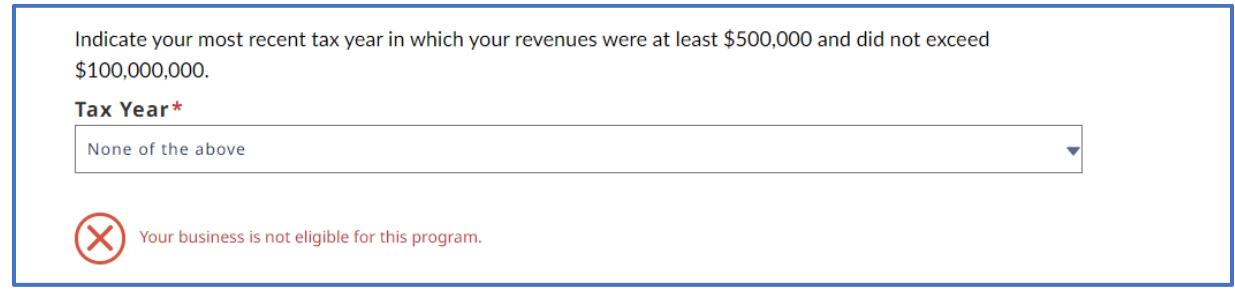

*Figure 4 - Applicant will receive an error if the last option is selected and will not be eligible for the program.*

### <span id="page-6-0"></span>1.3 GCKey login is not the same as CRA login

GCKey: Applicants are trying to log-in using their Canada Revenue Agency (CRA) Log-in information, which used to be called My GCKey.

#### **Note: The GCKey option used for CDAP is unrelated to the CRA Log-in.**

**Applicants can choose GCKey or use the Trusted Sign-in Partner option. For the Trusted Sign-in Partner options, no banking information is shared with CDAP or ISED.**

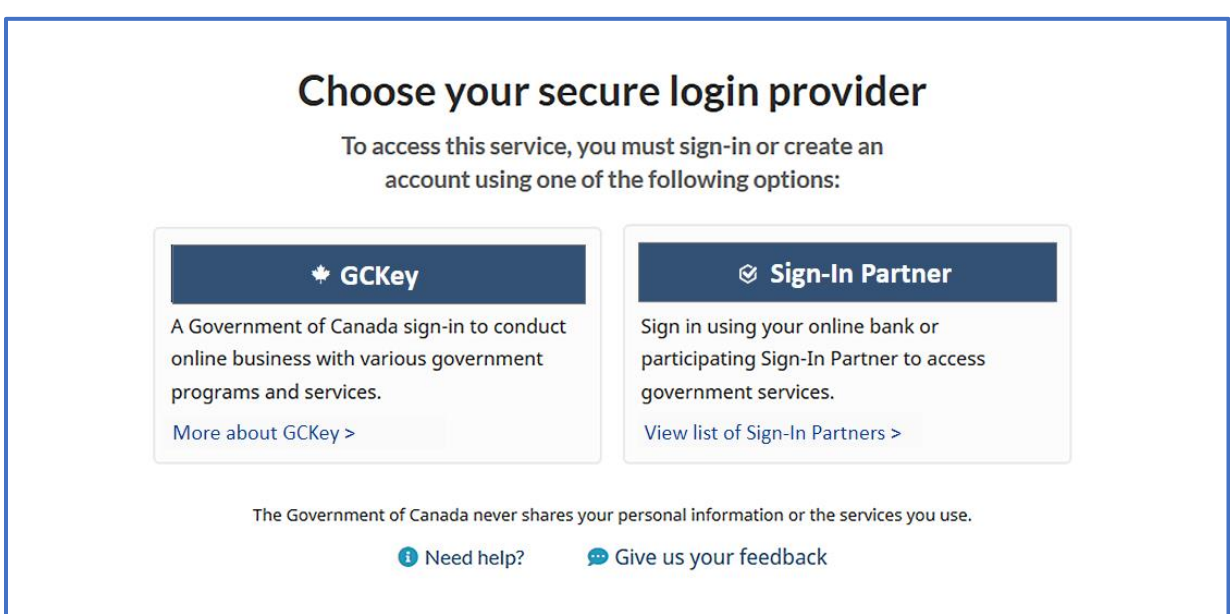

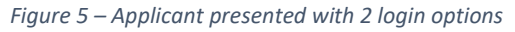

**Applicants can easily and immediately create a new GCKey if they do not already have one**.

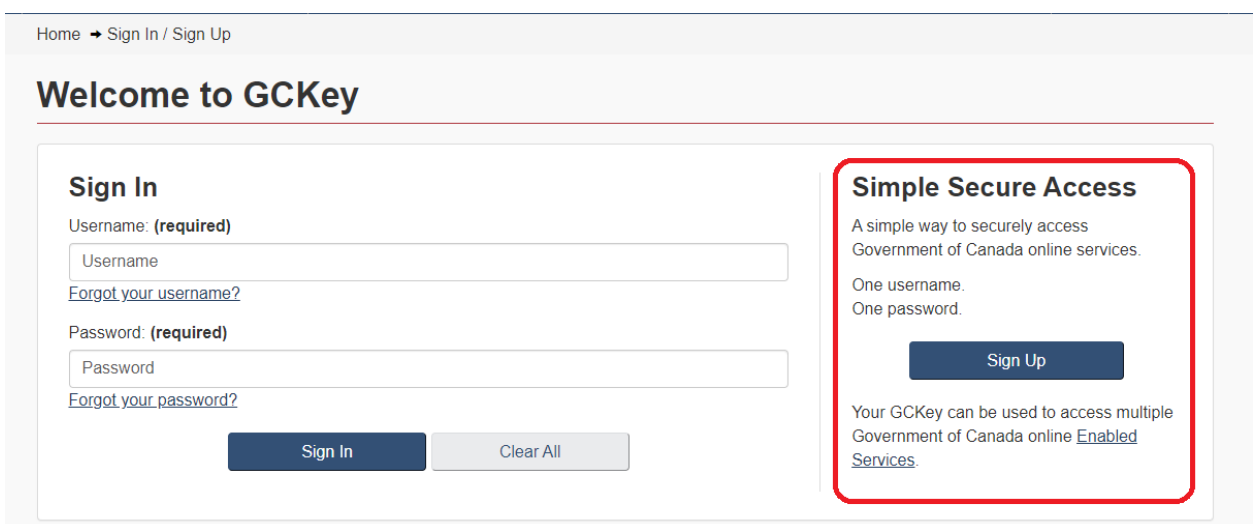

*Figure 6 – Applicant can easily & immediately create a new GCKey if needed.*

# <span id="page-7-0"></span>2 Applicants are not using their personal banking login for automated ID verification

Incorrect banking info: Some applicants are using their business banking information when they should be using their **personal banking information** when passing through the automated ID validation system. Business accounts are not eligible for the automated ID verification process.

Note: Applicants are presented within an instructional page, prior to entering the verification system, emphasizing the need to use their personal banking login.

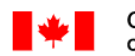

Government Gouvernement of Canada du Canada

# Verify your identity using your personal banking login

Using Verified.Me will allow you to register for the Canada Digital Adoption Program in a quick and safe way. To use this option, please log into your personal banking inancial institution where we will request that you share your name, date of birth and postal code with Innovation, Science and Economic Development Canada. You will only have to do this once during the application process.

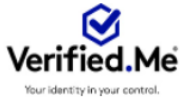

You do have the option to skip the identity validation at this point but, once you decide to apply to the program, you will need to complete this verification process either online, or you can request manual verification from a CDAP representative. Pending the manual verification you will not be able to complete your CDAP application but, you will still have access to all CDAP services not requiring a verified identify.

The following financial institutions are available:

- $\bullet$  BMO  $\bullet$  CIBC
- Desjardins • RBC Royal Bank
- Scotiabank
- TD Canada Trust

# <span id="page-8-0"></span>3 Applicants are waiting a long time for the non-automated ID verification option

Tip for applicants: To accelerate their application journey, applicants should choose the automated ID validation option through **Verify.me** by selecting the recommended option to "Verify your identity online".

If applicants select "Request verification with a CDAP officer", which is the non-automated ID validation option, it **could take up to 10 business days** to arrange a video call with a CDAP officer to validate their identity.

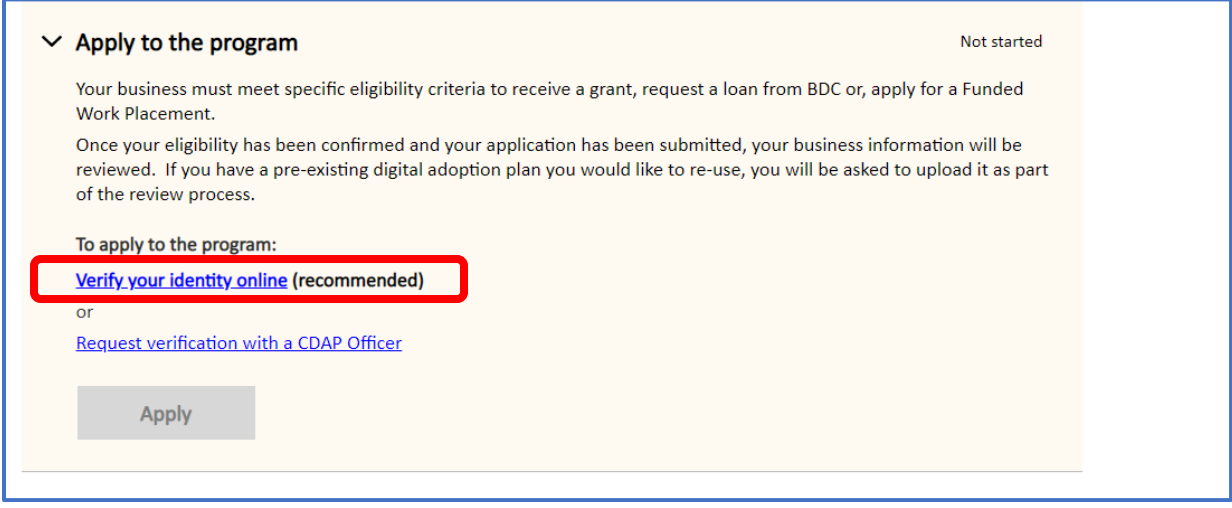

*Figure 7- Only applicants with validated identity can apply for the program. They can choose online or manual.*

Applicants who are not able to use the automated solution may choose the non-automated ID validation option "Request verification with a CDAP officer". Applicants must then provide information as per the following instructions to help CDAP officers process their request:

> *Once we receive your request, you will be contacted to arrange a video call for manual ID verification. ISED is available from Monday to Friday from 8:30 a.m. to 4:30 p.m. EST. Please indicate in the textbox below your preferred meeting time(s), business number, company legal name, and company postal code.*

#### <span id="page-9-0"></span>3.1 Business Number does not match business legal name

Spelling: Clients do not spell their legal business name as it appears on their CRA Notice of Assessment (NOA). For example, the client omits the period at the end of "Inc." or the client spells out "incorporated" when they should write "Inc."

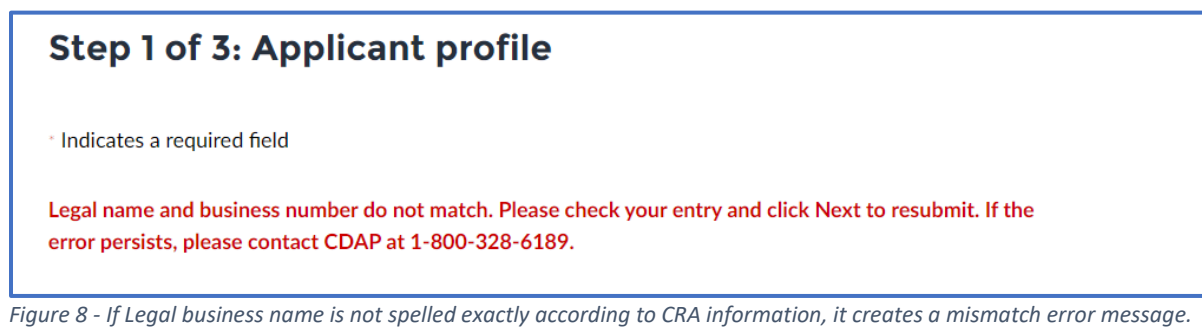

### <span id="page-9-1"></span>3.2 Applicant is ineligible for BDC Fast track option

Uploading the wrong documents: Applicants must upload a copy of the Digital Adoption Plan that they created via an eligible provincial or territorial program. Applicants that upload the results of their Digital Needs Assessment (CDA) or any other unrelated document instead of their Digital Adoption Plan produced by a recognized provincial/territorial program will not be admitted into the Fast Track process.

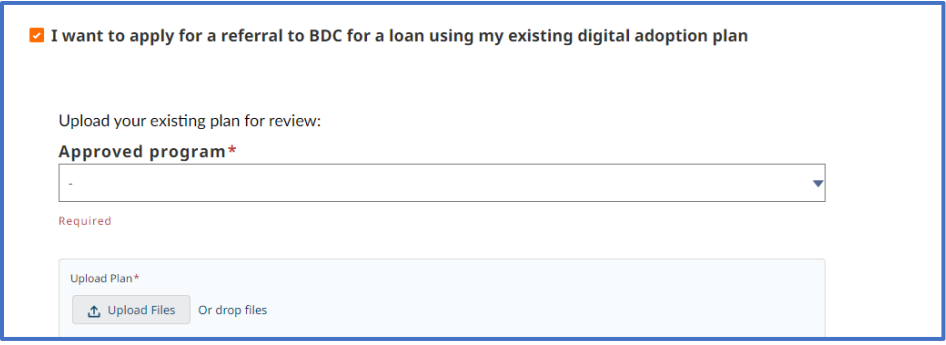

*Figure 9 - Applicant must upload valid document from one of the approved programs.*

CDAP recognizes Digital Adoption Plans not older than 1 year from the following programs:

- Programme Audit Industrie 4.0 (in French only)
- Digital Boost 2.0
- Atlantic Canada Opportunities Agency: Digital Acceleration Pilot
- BDC Advisory Services

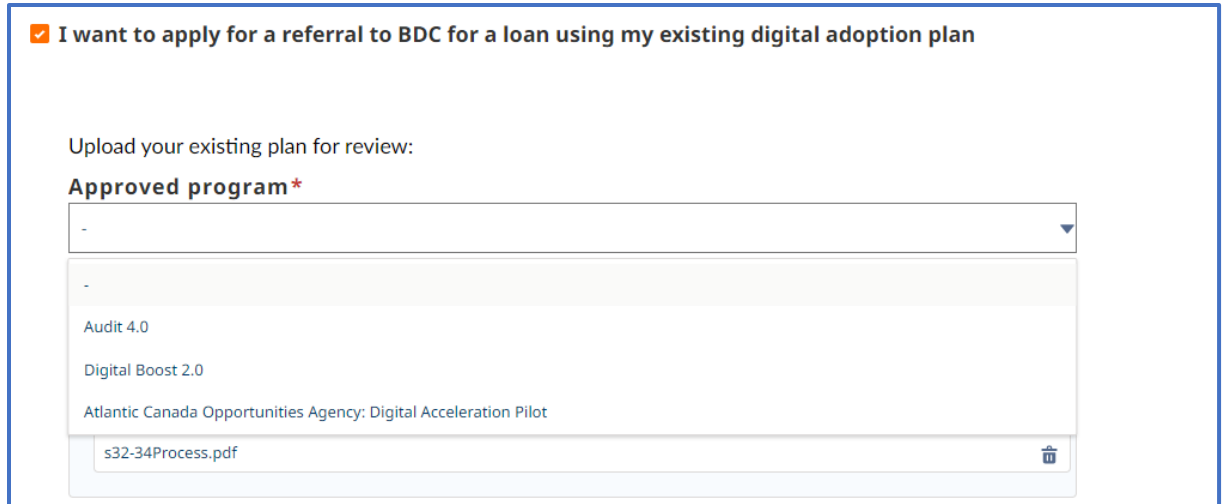

*Figure 10 - SME must upload a plan that is less than a year old and from one of the approved programs from the list*

## <span id="page-10-0"></span>4 Applicant is approved – what is the next step?

A common question is from approved applicants enquiring what the next steps are or where to find the grant agreement for signature.

The Applicant should log back into the CDAP system. On the landing page, they will find the option to accept the grant agreement (and subsequently provide banking details).

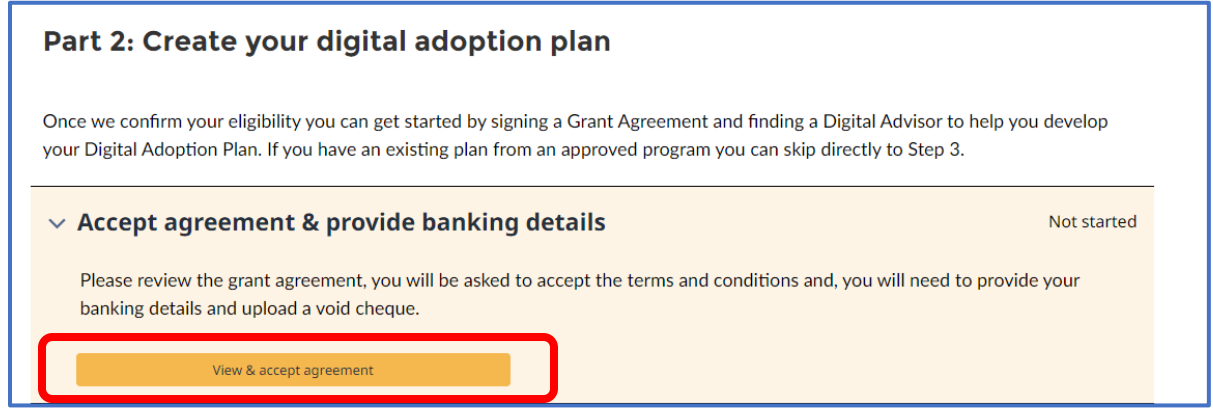

*Figure 11 - Once applicants receives confirmation of eligibility, they can log into the portal to Accept their agreement and provide banking details.*

The applicant may then proceed to type in their name, and proceed to indicate, by checking the appropriate checkbox, that they have read and accept the terms of the agreement, then select the "I accept this agreement" button. Note that the button does not become activated until after the checkbox has been checked.

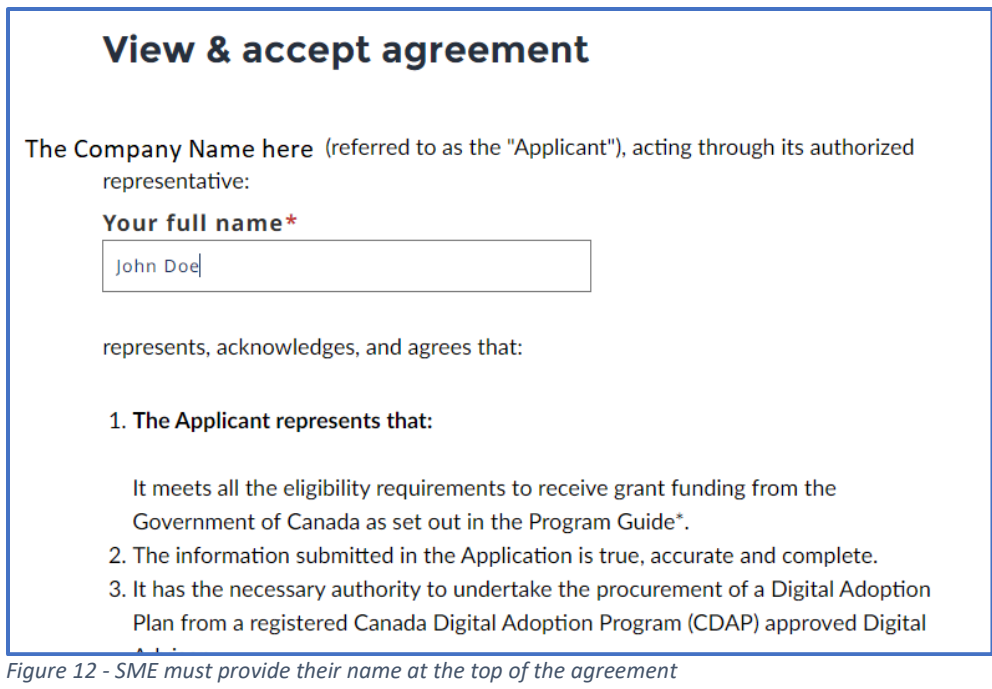

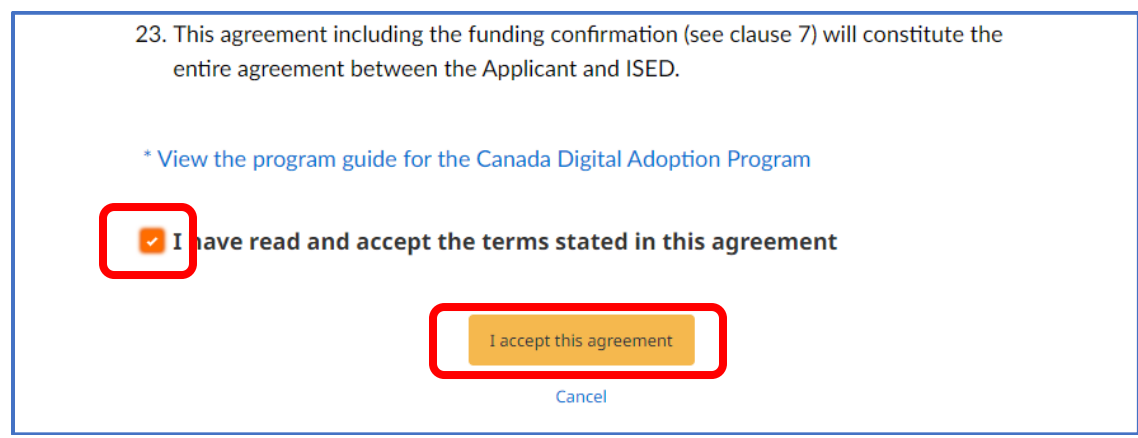

*Figure 13 - Applicant must attest and click the button to accept the terms of the Grant agreement*